## **OVERVIEW OF COMMITTEES**

Committees are the lifeblood of organizational decision making. You can create individual committees to handle specific aspects of your community's affairs. The Committees feature was designed with custom options for allowing who and when different members can join. Here's how to set up a committee.

Click on the "Committees" tab listed under Membership in the Admin Panel. Next, click on the "+ New Committee" button which will open the Committee Creation window.

Each committee will need a name and brief description. You can accept committee members from outside your organization, restrict to community members only, or even designate specific committees within your membership using tags from the "Limited To" dropdown menu.

 *Once you have finished creating your committee, you will see the system automatically create a tag for it and apply it to the profile of each committee member and leaders. The tag will display an "\*" asterisk before the name to differentiate it from the manually created Admin tags.*

Add a committee image if you want to incorporate a visual that appears on your website. You also can require an application that uses a custom form. You can set an optional Term Start and End Date, defining how long the committee membership term will last. Finally, designate committee leaders and add other title roles if you want additional leadership. To finish the process, click on the "Save Committee" button.

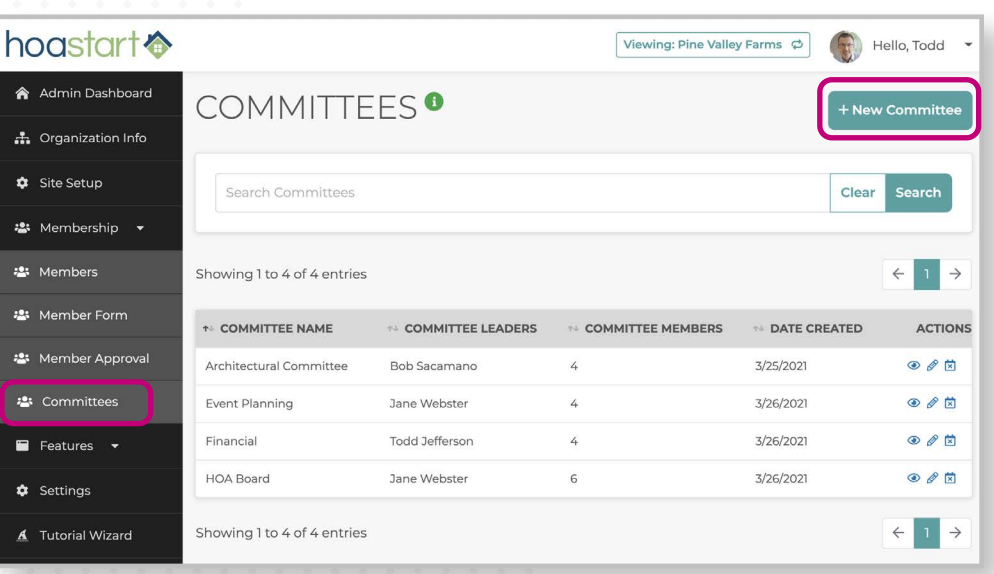

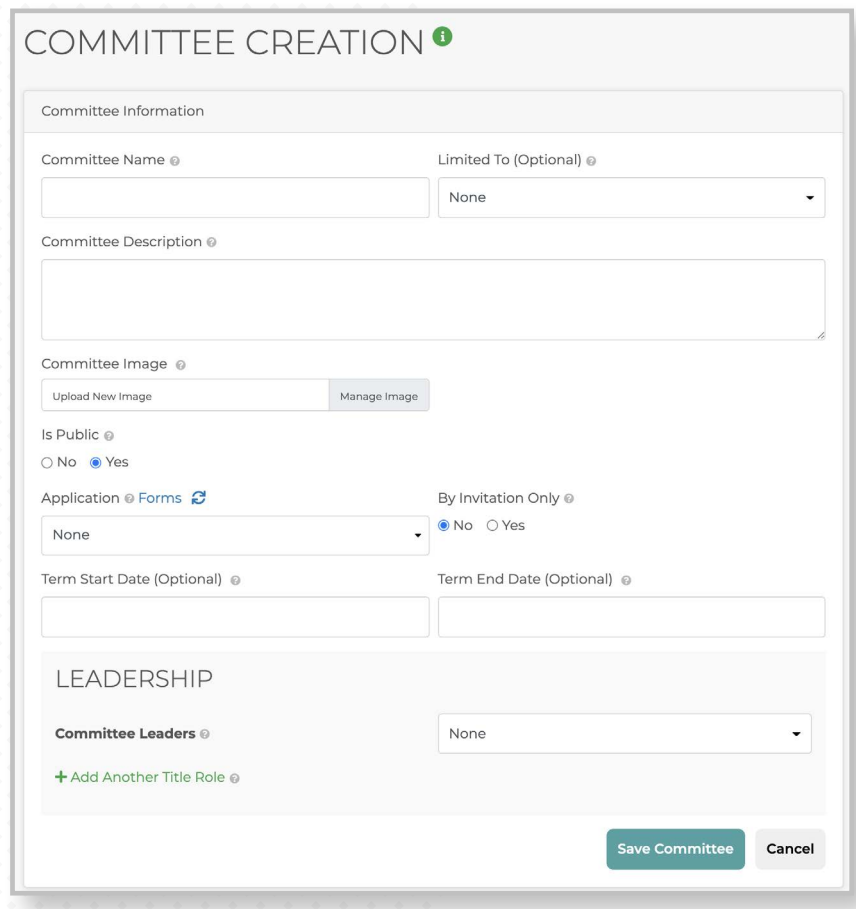

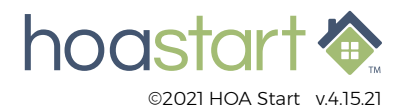

## **OVERVIEW OF COMMITTEES - CONTINUED**

To review a newly created committee's information, click on the eyeball icon listed under the Actions column from the Committees page. In this view you can click on tabs near the top of the window to see current, pending, and rejected members. You also can remove, approve, or reject members from this tabbed view. From this screen, you can also manually add new members by clicking on the "+ Add Member" button. To edit committee information from this screen, click on the "Edit Committee" button.

For community members to access available committee and review details, you'll need to set up a Committees page on the public side of your website so members can join by clicking on the "Apply" button. If you need more information about adding a new template page to your site, visit the Help Desk on that topic for a more in-depth view.

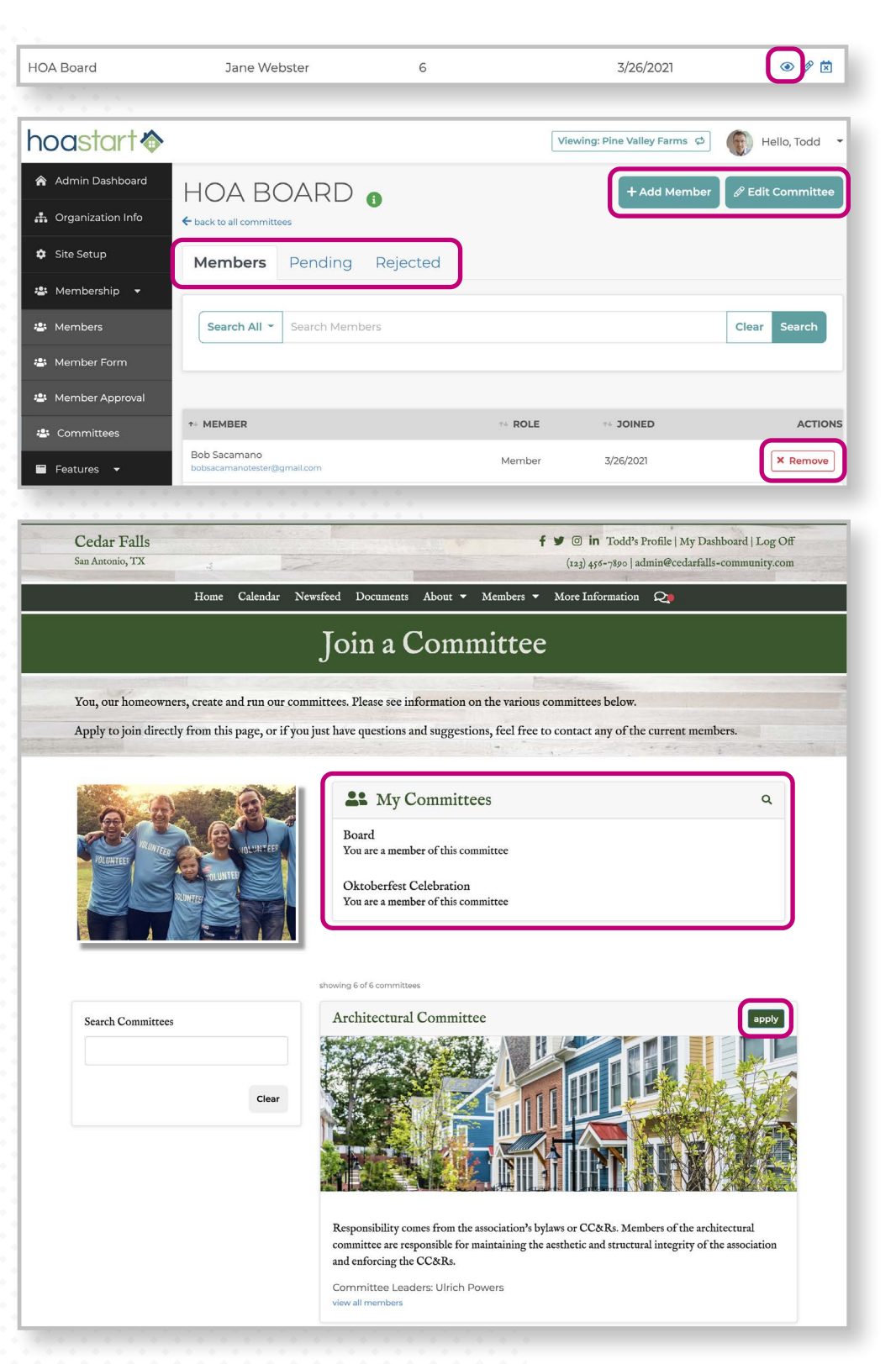

**If you have any further questions about the Committees features, please visit [support.hoastart.com](https://support.hoastart.com/support/solutions/folders/66000268015) where you can open a support ticket.**

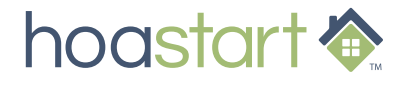